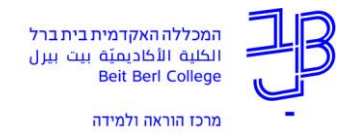

מרצים יקרים,

## הנדון: **השתלמות בתכנון קורס להוראה מרחוק**

לקראת הוראה בשנת הלימודים הקרובה, תשפ"א, התבקשתם להכין את הקורסים להוראה מרחוק. על -כן יש להכיר את הפדגוגיה של הוראה מרחוק. זו מבוססת על פדגוגיה שכולנו מכירים, אך כוללת עקרונות נוספים שמתאימים לסביבת הלמידה המקוונת . ההשתלמות בתכנון קורס להוראה מרחוק נועדה לחשוף אתכם, כמרצים, לפדגוגיה זו ולתת לכם תשתית לבניית הקורסים.

## **נושאי ההשתלמות:**

- חשיפה לשיקולים פדגוגיים בבחירת סביבות ודגמים של הוראה- למידה
- חשיבות האינטראקציות שיש לטפח בכל יחידת לימוד מקוונת וכיצד לעשות זאת
	- נוכחות המרצה בהוראה מקוונת כיצד מייצרים נוכחות מנקודות מבט שונות
		- ארגון אתר הקורס
		- הנחיות להערכת לומדים בקורס בהוראה מרחוק

## **אופן הלמידה:**

- ההשתלמות תיערך בסביבה א-סינכרונית. כך, כל מרצה יכול להיכנס וללמוד בזמן המתאים לו.
- בהשתלמות שתי יחידות. יש לסיים את היחידה הראשונה לפני מעבר ליחידה השנייה. ביחידה השנייה יש בחירה בסדר הלמידה, לפי העדפתך.
	- יהיה צורך להקדיש כשעתיים ללמידה הזו . אין חובה להקדיש את הזמן הזה ברצף .
- הלמידה תיעשה באתר moodle כקורס שיתוסף לרשימת הקורסים שלך לשנת תשפ"א . ניתן להתחיל בתאריך .6.8.2020 יש לסיים את הלמידה בתאריך .30.9.2020
- לשם תמיכה נוספת, יתקיימו בתקופה זו מפגשים סינכרוניים המיועדים לשאלות שיתעוררו בתכנון ה קורס. השתתפות במפגשים אלה אינה חובה.
- בתום הלמידה העצמית, שמך ייכנס האופן אוטומטי לרשימת המרצים שעברו את ההשתלמות.
- על -מנת ליישם ביעילות את הפדגוגיה של הוראה מרחוק, נדרש ידע טכנולוגי מסוים בהפעלת רכיבים שונים במערכת מודל ובשימוש בכלים ואפליקציות. ידע זה ניתן לרכוש בסדנאות קיץ של המרכז להוראה ולמידה. ראו פרסום בפורטל.
	- כל הסדנאות יוקלטו וההקלטות יופיעו באתר.
- כמו-כן, עבור כל הכלים שיוצגו בסדנאות )ועוד( יש מדריכים כתובים באתר המרכז https://www.beitberl.ac.il/centers/horaa-) [\)lemida/emergency/pages/frontal.aspx](https://www.beitberl.ac.il/centers/horaa-lemida/emergency/pages/frontal.aspx)

## **איך מתחילים:**

הרישום לאתר ההשתלמות אינו אוטומטי ו יש לבצע רישום להשתלמות בהתאם לשלבים הבאים:

- .1 יש להיכנס לפורטל המכללה.
- .2 יש להיכנס אל מערכת Moodle. לתשומת ליבכם: הכניסה לרישום הקורס אפשרית רק לאחר שנכנסתם באותו הזמן אל מערכת Moodle. הרישום לקורס לא יצליח עבור משתמשי Moodle שאינם מצליחים להיכנס אל שאר הקורסים שלהם במערכת.
	- <https://moodle2.beitberl.ac.il/enrol/index.php?id=34883>הקישור על ללחוץ יש .3
		- .4 יתקבל המסך הבא:

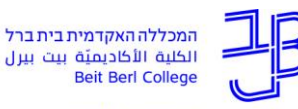

الكلية الأكاديميّة بيت بيرل **Beit Berl College** 

מרכז הוראה ולמידה

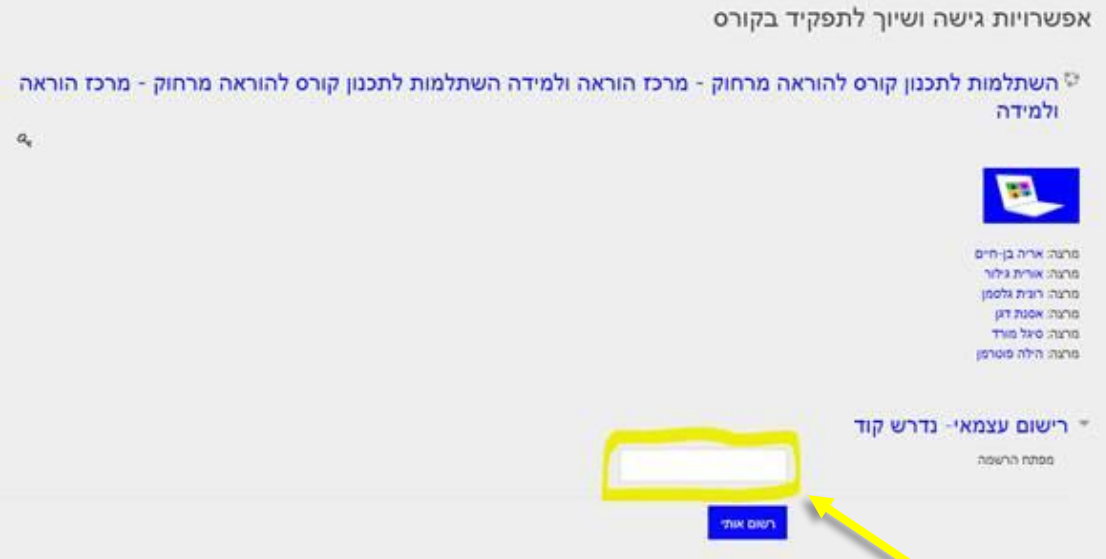

- .5 בשדה "מפתח הרשמה" יש להכניס את הקוד: 34883\_BeitberlTraining( שימו לב! יש לוודא שכותבים באנגלית ולהקפיד אל אותיות גדולות וקטנות, מספרים וסימנים).
- 6. הקורס יופיע לכם כעת בדף הראשי של מערכת מודל לשנה"ל תשפ"א, כך שבפעם הבאה יש להיכנס להשתלמות דרך הדף שלכם במערכת Moodle. אם אינכם רואים את הקורס ברשימת הקורסים, בידקו שבשדה "מרצה" מופיעה האפשרות "הכל" .

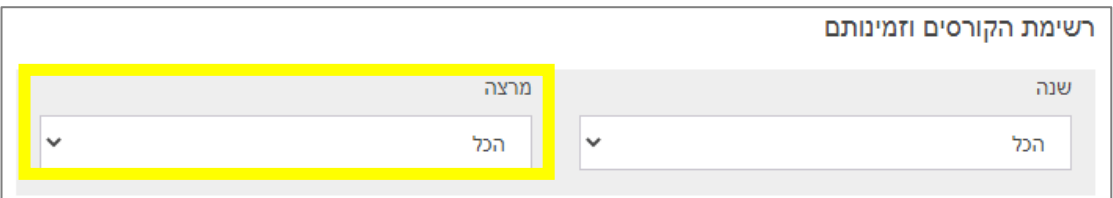

כעת ניתן להתחיל את ההשתלמות.

[T.L.Center@beitberl.ac.il](mailto:T.L.Center@beitberl.ac.il) :נוספות לשאלות

בברכה,

ד"ר אורית גילור ראש המרכז להוראה ולמידה